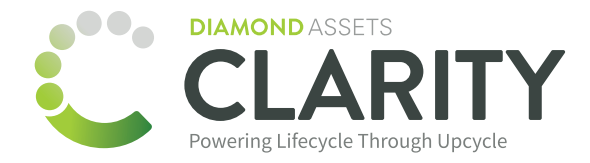

## **I** mosyle

## **Clarity and Mosyle API Integration**

Mosyle provides a dedicated interface for controlling access to their API, allowing you to create a custom API Access Token for this integration. They also require additional authentication using your Mosyle Username and Password.

## **Entering Your User Credentials**

We do NOT recommend entering your personal Mosyle Username and Password for this API integration. We suggest creating a new user specifically for this purpose, allowing you to control it's access to your MDM.

## **Creating an Access Token**

- 1. In Mosyle, click on **Organization.**
- 2. Click **Integrations,** and then click **Mosyle API Integration** in the sidebar.
- 3. Click the **Add New Token** button.
- 4. Enter a Profile name for the API Token.
- 6. Select **Public** under Access Method.
- 7. Click **Save**.

 $\rightarrow$ 

8. Before you leave the screen, be sure to copy the **Access Token** and paste it into the corresponding field in Clarity.

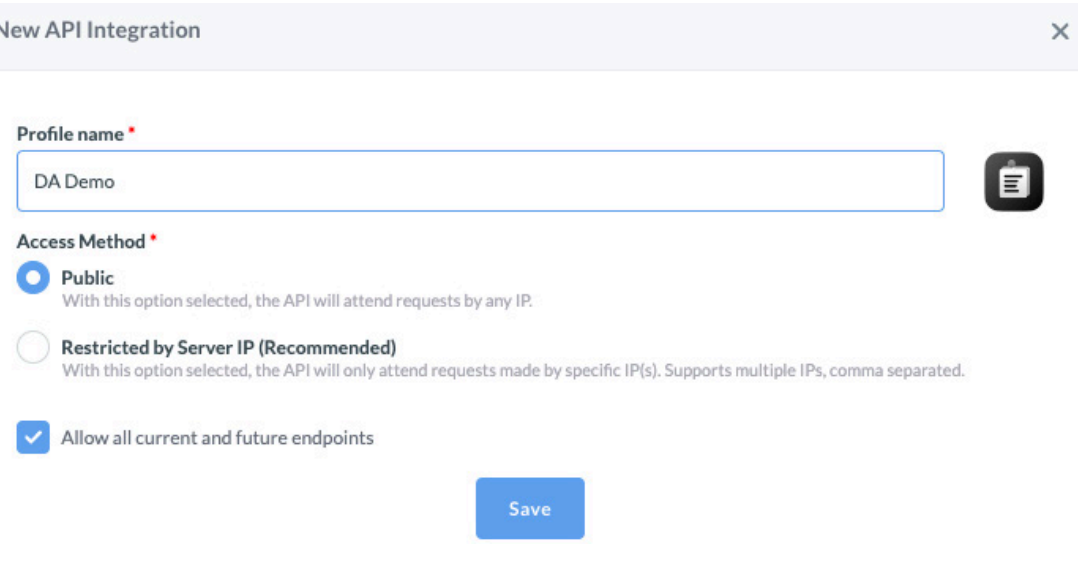